## **Hybrid inverter WiFi 2.0 Configuration Guide**

## **1 Preface**

WiFi 2.0 is a new generation of WiFi monitoring module from Sunways, with two modes: Bluetooth and WiFi. Bluetooth mode is mainly used for local monitoring and configuration of hybrid inverters, while WiFi mode is used for remote monitoring and configuration. The default mode is Bluetooth After hybrid inverter is connected to WiFi 2.0. Please read the following instructions carefully before use.

## **2 Bluetooth -WiFi Mode Switching Methods**

There are two ways to switch between Bluetooth and WiFi mode.One is to switch quickly by pressing and holding button for 3 seconds when it is on the Home page; the other is to switch through the General Settings. The process is as follows:

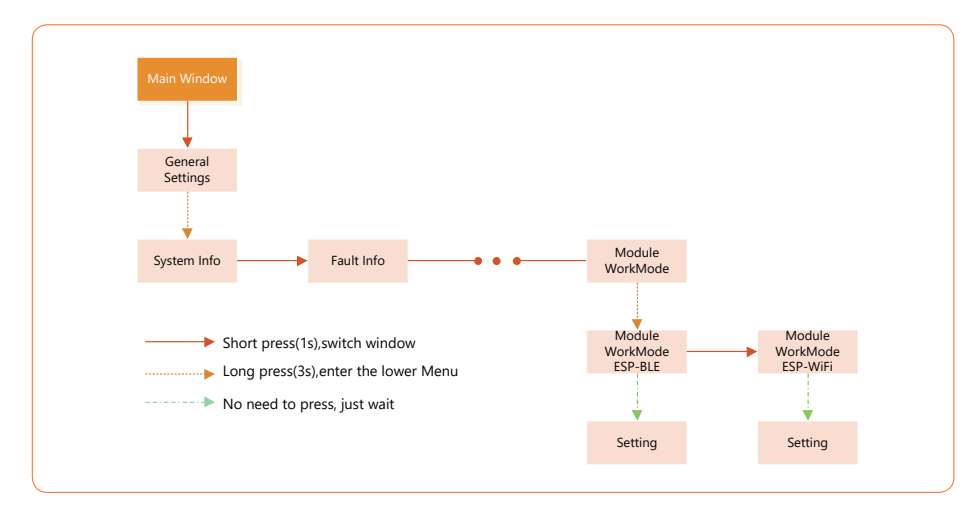

## **3 Sunways Setup App Download Method**

Sunways Setup APP is a mobile application that communicates with hybrid inverters over Bluetooth and allows you to monitor real-time status and configure parameters.

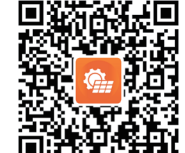

**4 configuration**

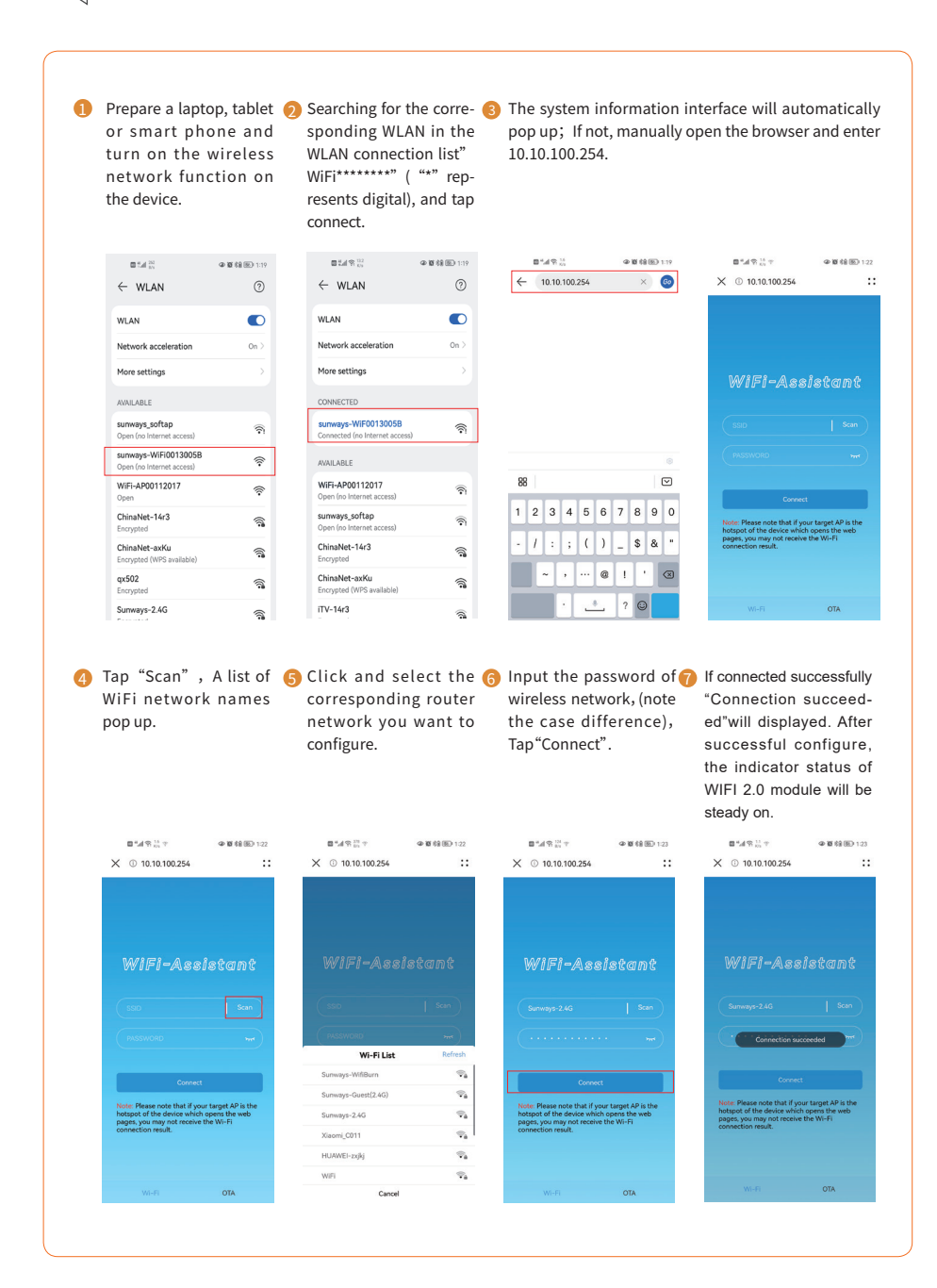

Scan the QR code to download and install the app.